# Manage Settings

## **Summary**

This document provides a guide to setting preferences required by Change Management such as email settings, file upload path, index creation path and so forth.

### **Description**

## Email Setting

Ī

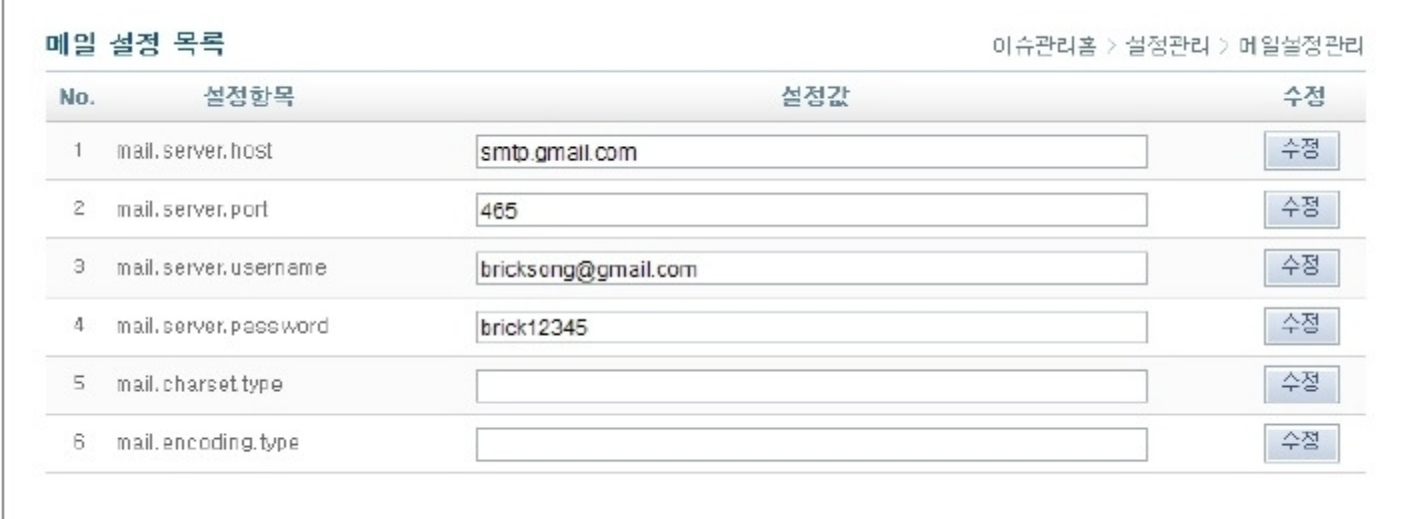

#### 1. Retrieve email setting list

- mail.server.host :host server of email server
- mail.server.port :email server port
- mail.server.username :email server ID
- mail.server.password :email server password
- mail.charset.type :email character set type
- mail.encoding.type :email encoding type

2. Click Modify button to apply new setting value..

This button modifies only the setting of current row.

### SMS Setting

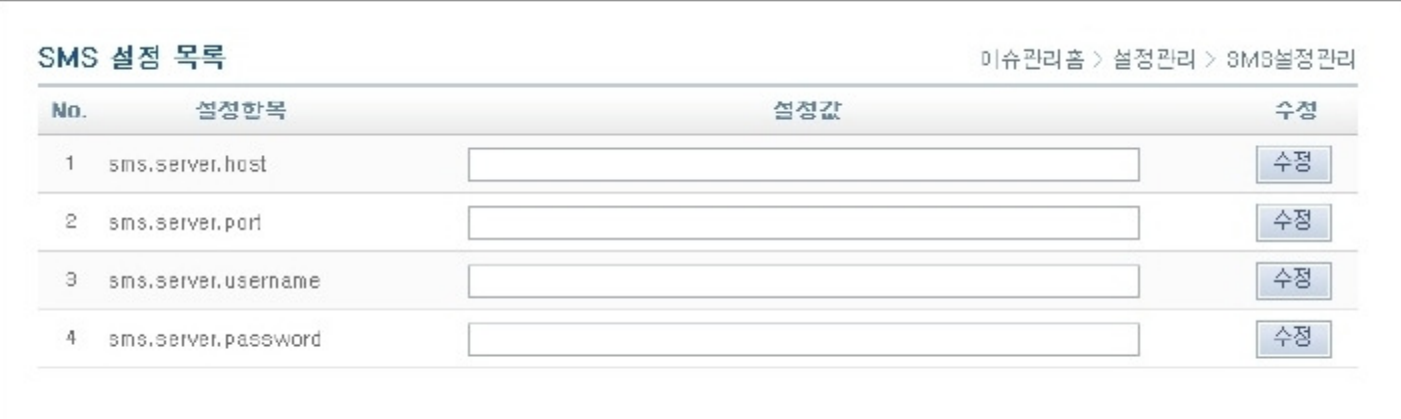

### 1. Retrieve SMS Setting List.

- sms.server.host :Host server information of SMS server
- sms.server.port :Port for SMS server
- sms.server.username : SMS server ID
- sms.server.password : SMS server password

2. Enter configuration values, then click ' Modify' to apply changes.

Clicking modify button updates only specific configuration on the same row.

# Environmental settings

ĭ

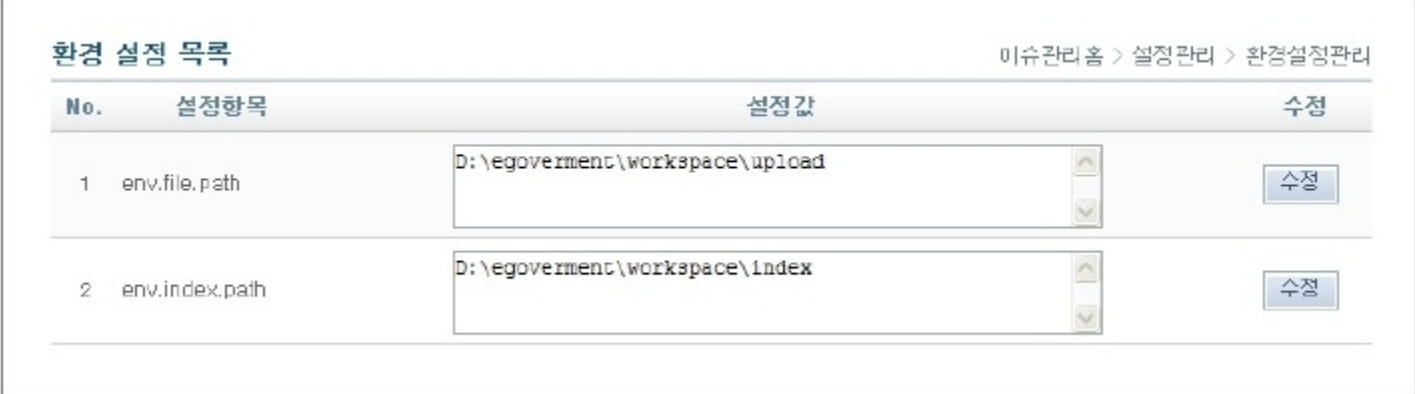

### 1. Retrieve Preferences List.

2. Enter configuration values, then click ' Modify' to apply changes.

- env.file.path : File Upload Directory (Required)
- env.index.path : Index Directory for Search engine (Required)